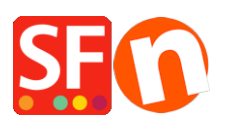

[Base de connaissances](https://shopfactory.deskpro.com/fr/kb) > [Paramètres de Paiement](https://shopfactory.deskpro.com/fr/kb/payment-settings) > [PAIEMENTS CB | Configurer Paypal](https://shopfactory.deskpro.com/fr/kb/articles/paypal-payments-setting-up-non-paypal-account-buyer-does-not-need-to-create-a-paypal-account-t-2) [pour que les acheteurs n'aient pas à s'inscrire pour effectuer un paiement](https://shopfactory.deskpro.com/fr/kb/articles/paypal-payments-setting-up-non-paypal-account-buyer-does-not-need-to-create-a-paypal-account-t-2)

## PAIEMENTS CB | Configurer Paypal pour que les acheteurs n'aient pas à s'inscrire pour effectuer un paiement

Elenor A. - 2021-12-08 - [Paramètres de Paiement](https://shopfactory.deskpro.com/fr/kb/payment-settings)

## **Comment configurer PayPal pour que les acheteurs n'aient pas à s'inscrire pour effectuer un paiement ?**

Afin que vos clients puissent vous payer par l'intermédiaire de PayPal sans avoir à souscrire à un compte PayPal, vous devez paramétrer cette option dans votre compte paypal.

Les instructions peuvent varier en fonction de votre compte paypal et ne sont fournies qu'à titre indicatif.

- 1. Ouvrez une session Paypal.
- 2. Sélectionnez l'onglet Mon Compte.
- 3. Choisissez ensuite Profil.

4. Sous le lien "Préférences de vente" se trouve un lien intitulé "Préférences pour le paiement sur le site".

- 5. Cliquez dessus.
- 6. Vous voyez deux boutons de type radio "on" et "off".

Si cette fonctionnalité est activée ("on"), vos clients n'ont pas besoin de s'inscrire pour effectuer un paiement par l'intermédiaire de leur compte PayPal.

*Voir plus bas le lien vers PayPal. Si vous avez des questions à ce sujet, merci de contacter directement PayPal.* 

<https://www.paypal.com/au/cgi-bin/webscr?cmd=p/pop/help-account-optional>